## **Boletim Técnico**

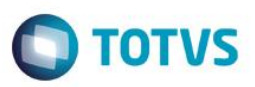

### **Parâmetro MV\_PLPFIFO - Cálculo de imposto na Folha**

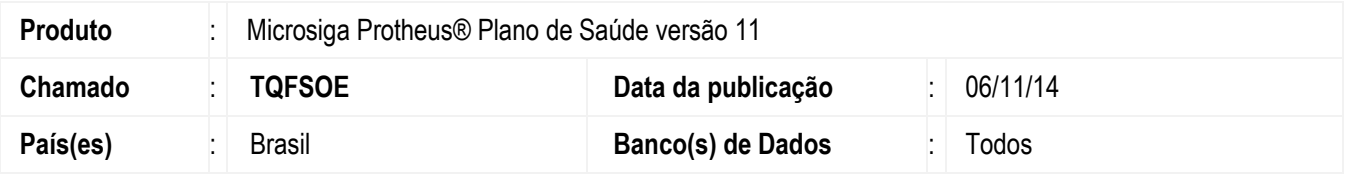

Implementado parâmetro MV\_PLFIFO e ao ter seu conteúdo igual a .T., o sistema irá gerar o pagamento no financeiro buscando as parametrizações de impostos na folha. Este parâmetro foi implementado para clientes que utilizam o parâmetro MV\_PLSMPAG = 2. Também é necessário ter outras configurações como ter o campo BAU\_CALIMP = Folha de Pagamento. Com esta parametrização, não será necessário ter uma RDA com funcionário vinculado.

#### **Procedimento para Implementação**

Não se aplica.

#### **Procedimento para Configuração**

1. No **Configurador (SIGACFG)** acesse **Ambientes/Cadastros/Parâmetros (CFGX017)**. Crie/configure o(s) parâmetro(s) a seguir:

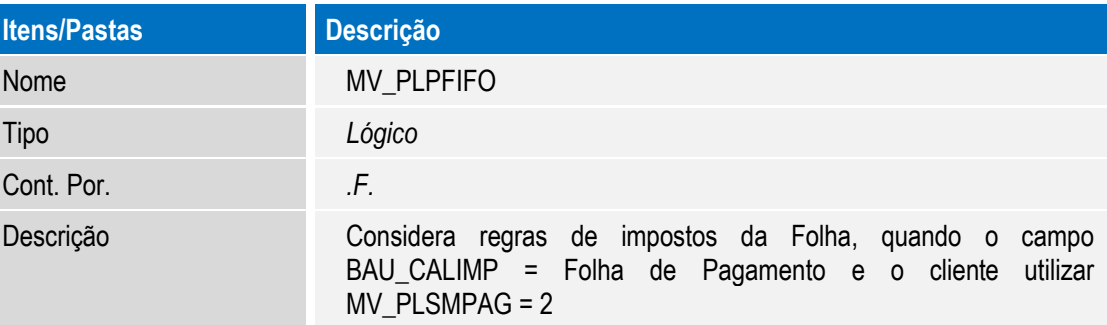

#### **Procedimento para Utilização**

1. No **Plano de Saúde** (SIGAPLS) acesse **Atualizações / Rede Atendimento/ RDA - Cadastro** (PLSA800).

O sistema apresenta a janela de RDAs cadastradas.

- 2. Posicione o cursor em uma RDA e clique em **Alterar**.
- 3. Verifique se o campo "**Tipo Pessoa**" (BAU\_TIPPRE) está igual Pessoa Física.
- 4. Na Aba **Impostos/ Seguro Social** o campo "**Calculo Imposto**" (BAU\_CALIMP) deve estar igual a "**Folha de pagamento**".
- 5. Na aba **Produção médica**, há o campo "**Matr Fun**." (BAU\_MATFUN), este campo não precisa estar preenchido. Lembrando que seu parâmetro MV\_PLSMPAG deve estar igual a 2.

෧

SIGAPLS – Parâmetro PLPFIFO – Cálculo de imposto na Folha

# **Boletim Técnico**

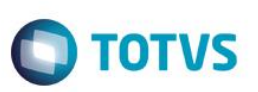

6. Gere o Pagamento médico e veja que o sistema respeitou suas parametrizações da Folha para o cálculo de impostos.

## **Informações Técnicas**

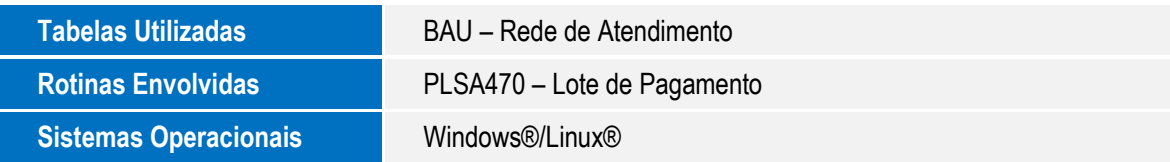